# Prophet-6 OS 1.6.7 Addendum

Prophet-6 OS version 1.6.7 adds a number of new features not covered in the main Operation Manual.

#### New Features in OS 1.6.7

- Support for MPE (MIDI Polyphonic Expression). This enables the Prophet-6 keyboard and module to respond to MPE-driven controllers such as the LinnStrument<sup>®</sup>, Expressive E Osmose<sup>®</sup>, and Roli Seaboard<sup>®</sup> series, to name just a few.
- Prophet-5 Rev 4-style "vintage" mode. This gives the Prophet-6 a looser, more organic sound that emulates the behavior of vintage synthesizers where the behavior of individual oscillators, filters, and envelopes often vary from voice to voice.
- Improved aftertouch curves for enhanced expressiveness when using the Prophet-6's own keyboard.

### **Checking Your Operating System Version**

If you've just purchased your Prophet-6 new, OS 1.6.7 may already be installed. If not, and you want to use the new features just described, you'll need to update your OS to version 1.6.7 or later.

To update your Prophet-6 OS, you'll need a computer and a USB cable, or a MIDI cable and MIDI interface. To download the latest version of the Prophet-6 OS along with instructions on how to perform a system update, visit the Sequential website at:

https://www.sequential.com/updating-the-prophet-6-os/

#### To check your OS version:

- 1. Turn on your Prophet-6. The OS version number is briefly displayed in the main BANK/PROGRAM display.
- 2. If your OS is out of date, download the latest version from the URL above and update your instrument using the instructions included with the download.

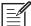

If you are updating to OS 1.6.7 from OS 1.0.1 you must do so using the MIDI DIN connectors on your Prophet-6 and not the USB connector since USB was not supported in the OS 1.0.1 release. Updating via USB is supported in OS 1.1 and above.

A MIDI boot loader, which enables recovery mode in case of OS update errors, was added to the Prophet-6 beginning with OS 1.2 (serial number #2415 and later). If you are updating to OS 1.6.7 from OS 1.0 or 1.1, you will notice that a second "OS load countdown" stops at "1" on the main display rather than automatically restarting. This is normal. Simply wait 60 seconds then power your Prophet-6 off and on again. The Prophet-6 will restart using the newly installed OS. As a general rule during OS updates, if the countdown ever stops at "1" rather than automatically restarting, wait at least 60 seconds before powering your Prophet-6 off and on again.

## **MPE Support**

The Prophet-6 now responds to MIDI Polyphonic Expression. Although the Prophet-6 doesn't output MPE from its own keyboard, you can connect an MPEdriven controller such as the LinnStrument via MIDI to control the Prophet-6. This opens up a new realm of expressive possibilities including polyphonic pitch bends, filter sweeps, volume swells, and more.

#### To enable MPE operation on the Prophet-6:

- 1. Press the GLOBALS button once to activate the upper set of parameters.
- 2. Press program selector button 2 (MIDI Channel).
- 3. Use the TENS/INCREMENT button to step through MIDI channels 1-16 until you reach the final setting, *TPE*.
- 4. Once you've chosen *TPE*, press the GLOBALS button twice to exit.

Once enabled, the six individual voices of the Prophet-6 correspond to MIDI channels 2-7 and are driven by the Lower Zone setup on the connected MPE controller.

#### Setting MPE Parameter Ranges on The Prophet-6

As with standard Prophet-6 performance parameters such as pitch bend range, you can set a specific range for parameters that respond to MPE commands when MPE is enabled. To do this you will use the special "Page 3" of the Prophet-6's Global parameters.

#### To access Globals Page 3:

• Hold down the BANK button and press the GLOBALS button once.

Both Global LEDs light simultaneously, indicating that Page 3 of Global parameters is active.

#### To set the master MPE pitch bend range:

- 1. Hold down the BANK button and press the GLOBALS button once to activate Page 3 of the Globals menu.
- 2. Press program selector button 0 (Transpose).
- 3. Use the BANK and TENS buttons (DECREMENT/INCREMENT) to set the desired range, from 1-96 semitones. A setting of 2 semitones is the default.
- 4. When finished, press the GLOBALS button once to exit.

The master pitch bend range setting now overrides an individual program's pitch bend setting when MPE is on.

#### To set the per-voice MPE pitch bend range:

- 1. Hold down the BANK button and press the GLOBALS button once to activate Page 3 of the Globals menu.
- 2. Press program selector button 1 (Master Tune).
- 3. Use the BANK and TENS buttons (DECREMENT/INCREMENT) to set the desired range, from 1-96 semitones. A setting of 48 semitones is the default.
- 4. When finished, press the GLOBALS button once to exit.

Per-voice pitch bend for Prophet-6 voices 1-6 now responds to pitch bend on each MIDI channel, 2-7.

#### To set the MPE controller's Y-Axis destination on the Prophet-6:

- 1. Hold down the BANK button and press the GLOBALS button once to activate Page 3 of the Globals menu.
- 2. Press program selector button 2 (MIDI Channel).
- Use the BANK and TENS buttons (DECREMENT/INCREMENT) to set the desired destination on the Prophet-6. Choices are low-pass filter cutoff, pulse width 1, pulse width 2, and pulse width all ( LPF, P'' 1, P''2, P''R).
- 4. When finished, press the GLOBALS button once to exit.

#### To set the MPE controller's Y-Axis Mode for the Prophet-6:

- 1. Hold down the BANK button and press the GLOBALS button once to activate Page 3 of the Globals menu.
- 2. Press program selector button 3 (MIDI Clock).
- 3. Use the BANK and TENS buttons (DECREMENT/INCREMENT) to set the desired Y-Axis mode for the Prophet-6. Choices are unipolar or bipolar ( Un 1, b 1).
- 4. When finished, press the GLOBALS button once to exit.

In unipolar mode, CC74 affects the destination by adding a range of 0-127. In bipolar mode it adds a range of -63/+63 with 64 as a the "0" point.

# Prophet-5 Rev4-Style "Vintage" Mode

Prophet-5 Rev 4-style "vintage" mode gives the Prophet-6 a more organic sound that emulates the behavior of vintage synthesizers where the behavior of individual oscillators, filters, envelopes, and amplifiers often varied from voice to voice. Higher amounts of vintage slop adds progressively more variation to the response times and frequencies of the individual oscillators, filters, envelopes, and amplifiers of each voice.

#### To enable Prophet-5 Rev 4-style vintage mode:

- 1. Hold down the BANK button and press the GLOBALS button once to activate Page 3 of the Globals menu.
- 2. Press program selector button 4 (Clock Port).
- 3. Use the BANK and TENS buttons (DECREMENT/INCREMENT) to set vintage mode to ON.
- 4. When finished, press the GLOBALS button once to exit.
- 5. If you want to return to standard Slop mode, repeat steps 1-3 but choose OFF.

# **Improved Aftertouch Curves**

OS version 1.6.7 adds improved aftertouch curves for enhanced expressiveness when using the Prophet-6's keyboard. There are now a total of eight curves to choose from.

#### To choose an aftertouch curve for the Prophet-6 keyboard:

- 1. Press the GLOBALS button twice to activate the lower set of parameters.
- 2. Press program selector button 6.
- 3. Use the BANK and TENS buttons (DECREMENT/INCREMENT) to choose a curve (0-7). The best way to choose the right curve for your playing style is to try each one.
- 4. Once you've chosen the desired curve, press the GLOBALS button once to exit.

Sequential, LLC 1527 Stockton Street, 3rd Floor San Francisco, CA 94133 USA

www.sequential.com